$\leq$ ntml> to control ontrown <head>  $\text{actions}$ actions et"  $50s$  $5t1$  $re 111$ <script pr var nex var function

# HTML 5

#### The past, the present, the future

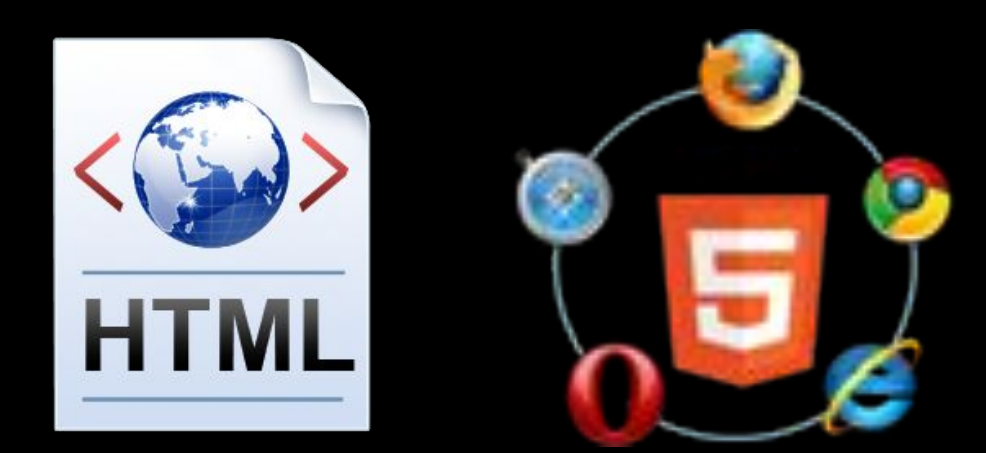

**Learning & Development Team**

# Table of Contents

- •Hypertext Markup Language
- •HTML Concepts
- •HTML Document Structure
- •HTML Common Elements
- Section Elements
- Semantic Structural Tags

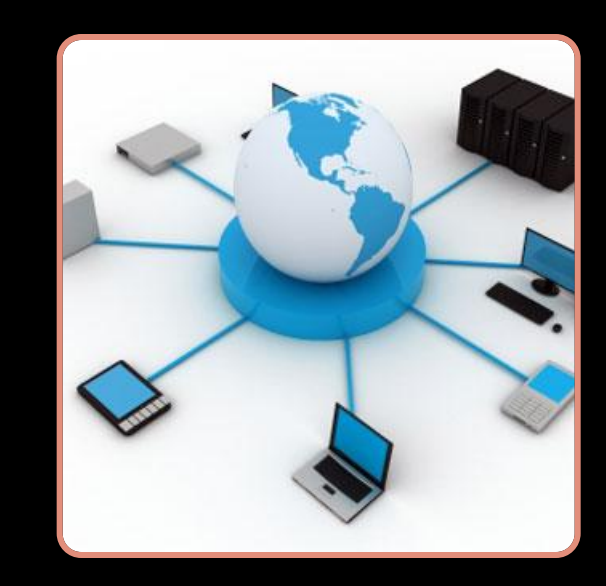

# Hypertext Markup Language

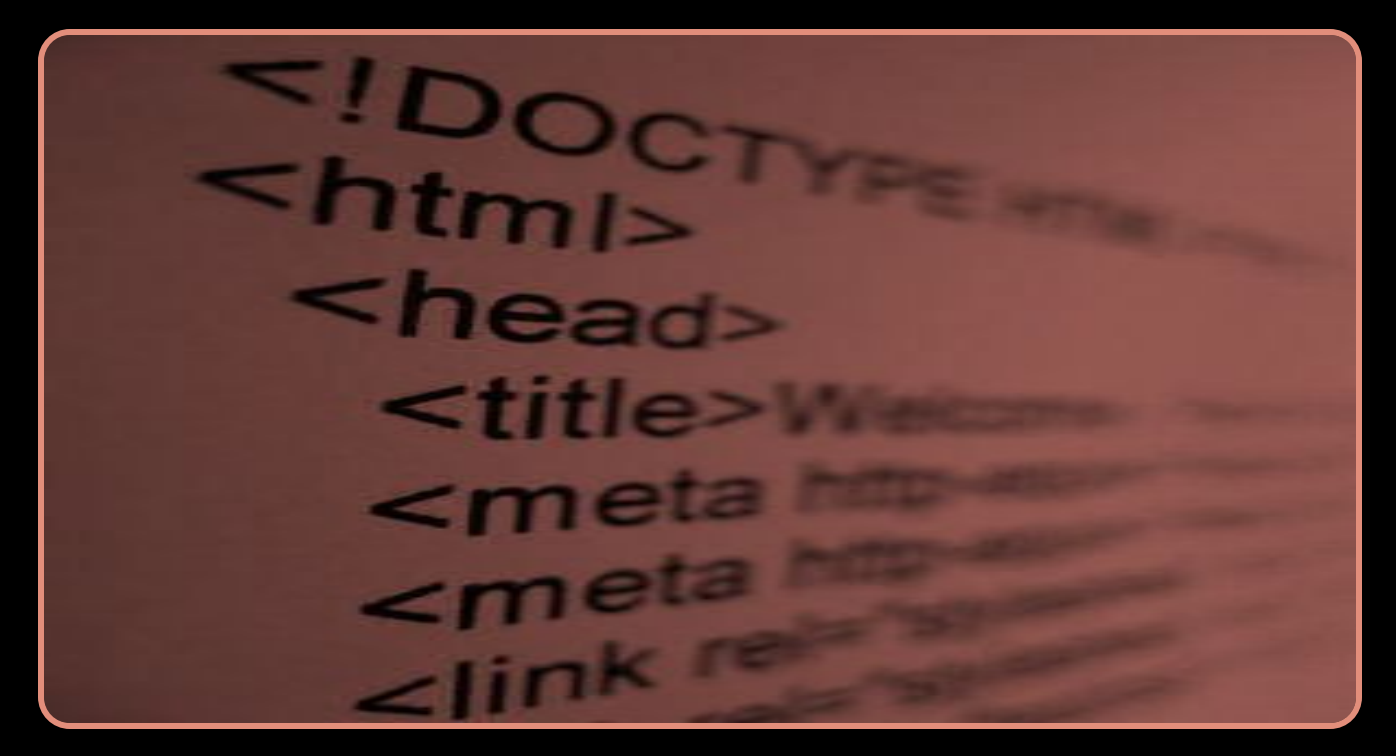

# Hypertext Markup Language

- HTML Hyper Text Markup Language
	- A notation for describing
		- document structure (semantic markup)
		- formatting (presentation markup)
	- Looks (looked?) like:
		- A Microsoft Word document
- The markup tags provide information about the page content structure
- •A HTML document consists of many tags

# Creating HTML Pages

- An HTML document must have an . htm or . html file extension
- •HTML files can be created with text editors:
	- NotePad, NotePad ++, Sublime Text
- •Or HTML editors (WYSIWYG Editors):
	- Microsoft WebMatrix
	- Microsoft Expression Web
	- Microsoft Visual Studio
	- Adobe Dreamweaver

# HTML – Past, Present, Future

- 1991 HTML first mentioned Tim Berners-Lee HTML tags
- 1993 HTML (first public version, publis
- 1993 HTML 2 draft
- 1995 HTML 2 W3C
- 1995 HTML 3 draft
- 1997 HTML 3.2 "Wilbur"
- 1997 HTML  $4 -$ "Cougar" CSS
- 1999 HTML 4.01 (final)
- 2000 XHTML draft
- 2001 XHTML (final)
- 2008 HTML5 / XHTML5 draft
- 2011 feature complete HTML5
- 2022 HTML5 final specification

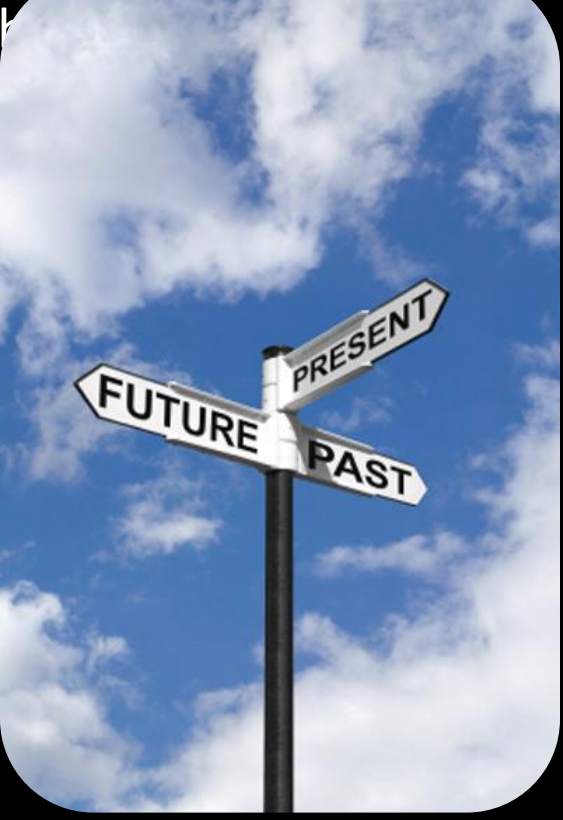

# HTML Terminology

#### Tags, Attributes and Elements

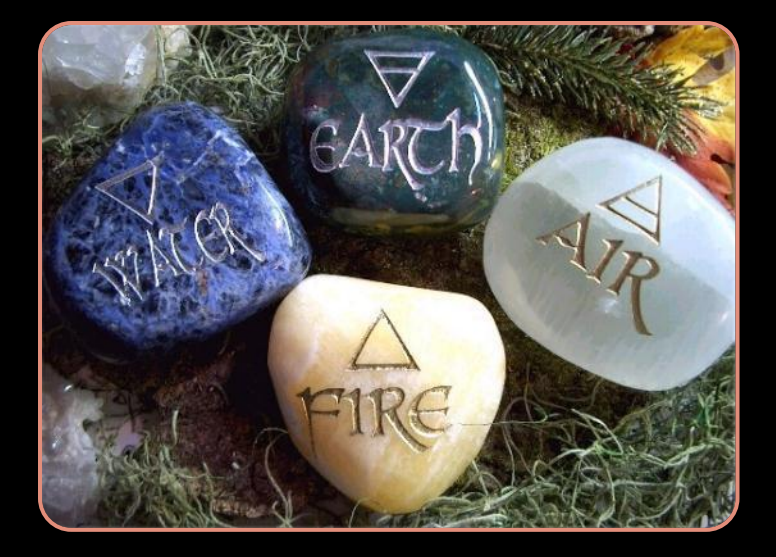

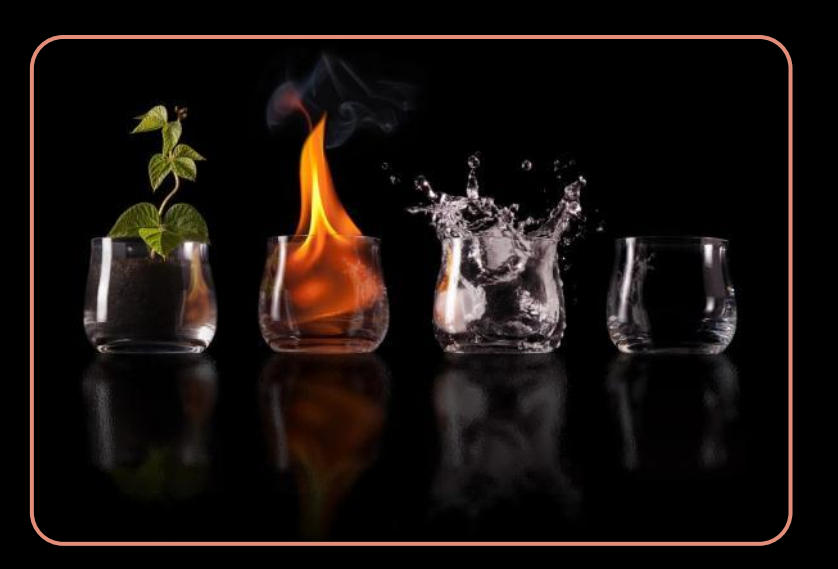

# HTML Terminology

### • Concepts in HTML

- Tags
	- Opening tag and closing tag
	- The smallest piece in HTML
- Attributes
	- Properties of the tag
	- Size, color, etc…
- Elements
	- Combination of opening, closing tag and attributes

# HTML Tags

#### • Tags are the smallest piece in HTML Document

• Start with "<" and end with ">"

#### • Two kinds of tags

- Opening
	- Mark the start of an HTML element
- Closing
	- Mark the end of an **HTML element**
	- Start in  $"$ </"

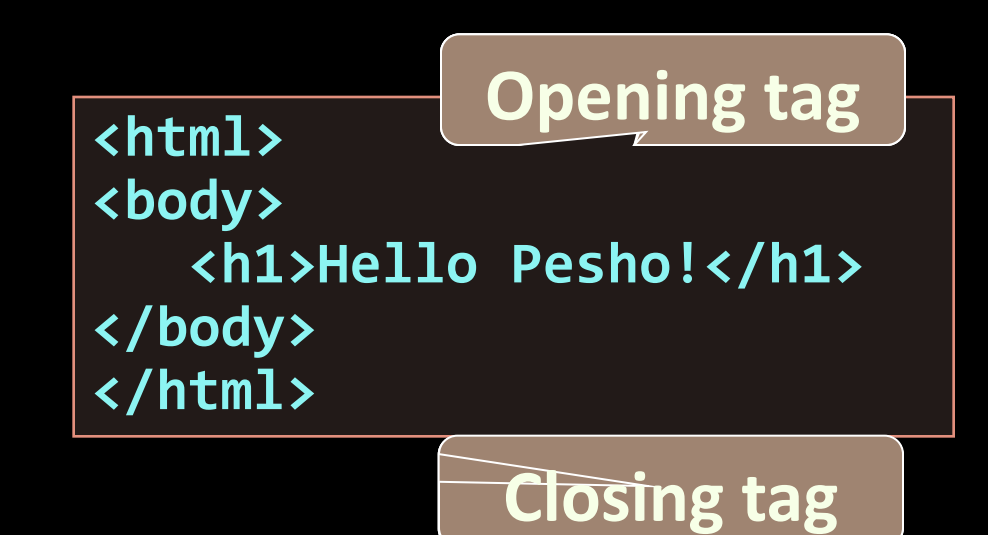

# Attributes

•Attributes are properties of HTML Elements

- Used to set size, color, border, etc…
- Put directly in the tags
- Has value surrounded by " " or ' '
	- The value is always a string

```
<!-– makes a hyperlink to Google -->
<a href="http://google.com"> go to Google</a>
<!-– makes a horizontal line -->
<hr width="95%" size="3px"/>
<!-– adds an image in the web page -->
<img src="images/SEB-Ninja.png"/>
                                            Some tags don't 
                                            have closing tag
```
# Most Common Attributes

- There are some attributes that are common for every HTML element
	- Id, class, name, style
- •And some attributes are specific
	- For example the attribute src of the img element
		- Shows the path to the image to be shown

# HTML Elements

•HTML Elements are combination of tags and attributes

• Opening tag with some or none attributes and a closing tag

**<a href="http://google.com"> go to Google</a>**

**<html>…</html>**

# HTML Document Structure

- Some elements are essential to each HTML Document:
	- html, head, body, doctype
- The html element
	- Used to mark the beginning and ending of a HTML document
	- All the content of the web page is inside this tag

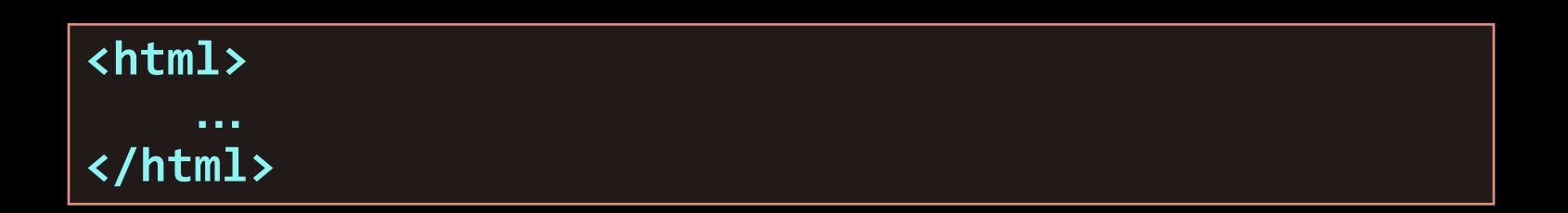

# Head Element

- The head tag contains markup that is not visible to the user (i.e. the person using the browser)
	- But helps the browser to render correctly the HTML document

#### •What is in there?

- Styles, scripts
- Declare encodings
- Etc..
- The title tag the text in the tab of a browser

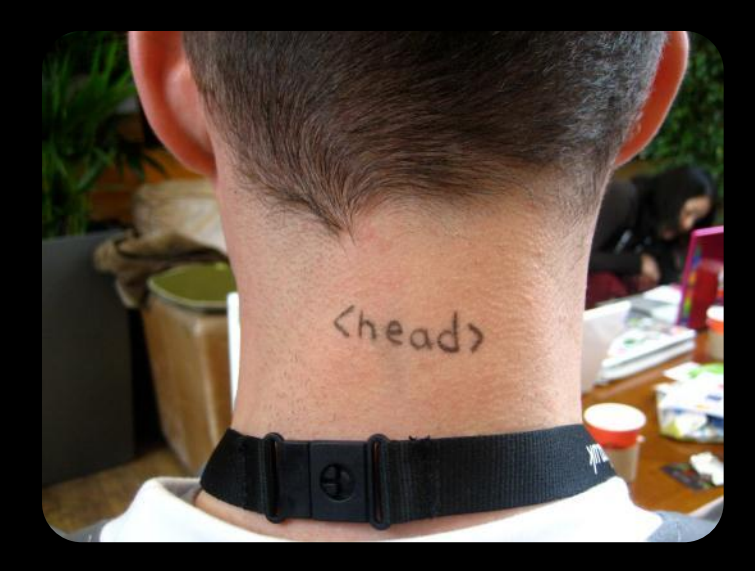

# Body Element and Doctype

• body element contains all the visible to the user markup

- Headings, text, hyperlinks, images, etc…
- Textboxes, sliders, buttons…
- Doctype is kind of the validator of the page
	- Tells the browser in which version of HTML the page is written
	- HTML 5 Doctype

**<!DOCTYPE html>**

# HTML Common Elements

Used in 90% of all the sites

## Text Formatting

- Text formatting tags modify the text between the opening tag and the closing tag
	- Ex. <b>Hello</b> makes "Hello" bold

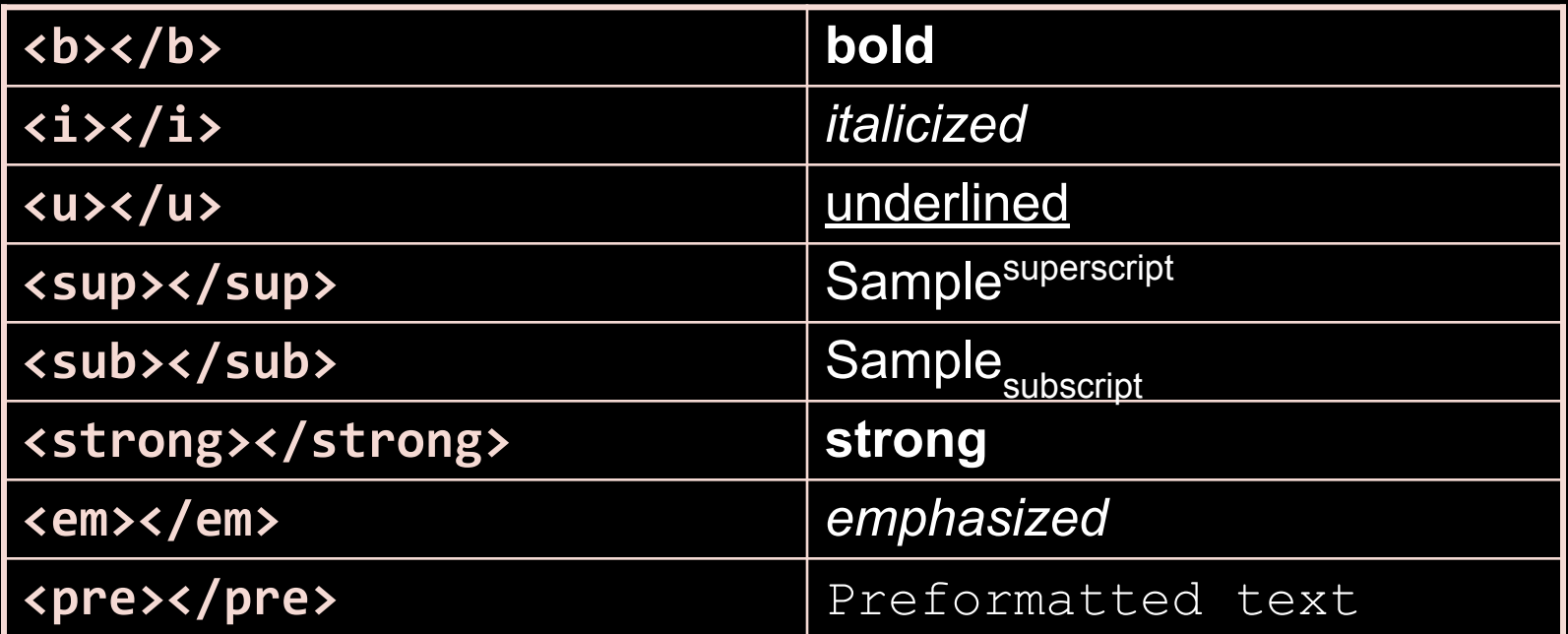

#### ⬥ **Many of the formatting tags are deprecated**

⬥ **Use CSS instead**

# Some Simple Tags

•Hyperlink Tags

**<a href="http://www.telerik.com/" title="Telerik">Link to Telerik Web site</a>**

•Image Tags

**<img src="logo.gif" alt="logo" />**

• Text formatting tags

**This text is <em>emphasized.</em> <br />new line<br /> This one is <strong>more emphasized.</strong>**

## Headings and Paragraphs

• Heading Tags (h1 – h6)

**<h1>Heading 1</h1> <h2>Sub heading 2</h2> <h3>Sub heading 3</h3>**

• Paragraph Tags

**<p>This is my first paragraph</p> <p>This is my second paragraph</p>**

• Sections: div and span

**<div style="background: skyblue;">** This is a div</div>

# Ordered Lists: <ol>Tag

#### • Create an Ordered List using <ol></ol>:

```
•Attribute values for type are 1, A, a, I, or i
1. Apple
2. Orange
                                               i. Apple
                                               ii. Orange
 <ol type="1">
    <li>Apple</li>
    <li>Orange</li>
    <li>Grapefruit</li>
 </ol>
```
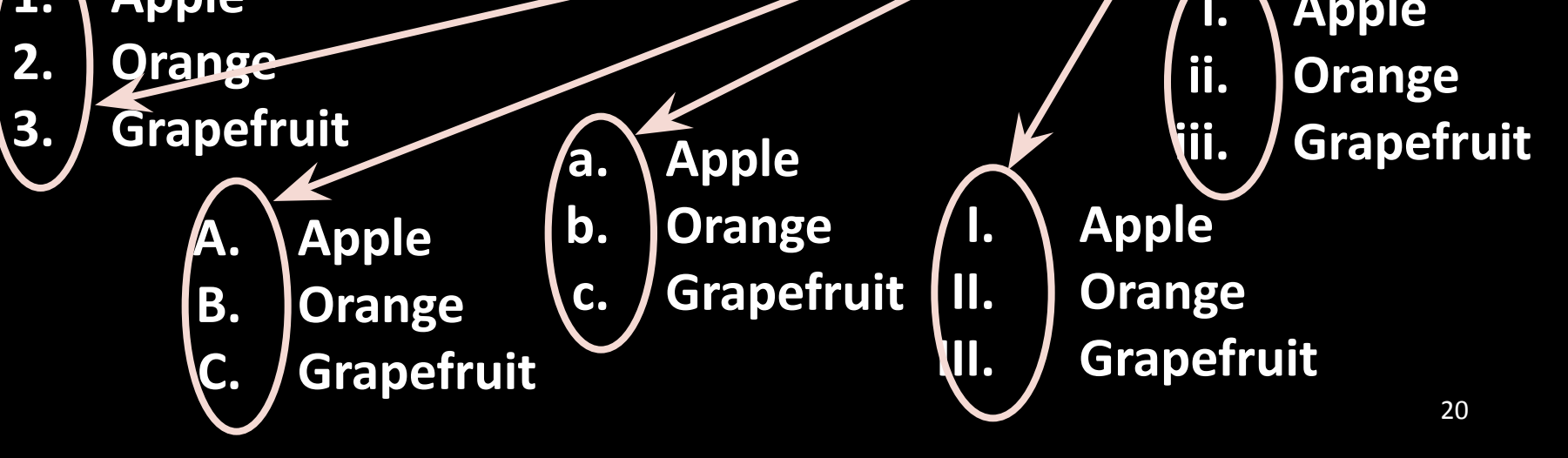

## Unordered Lists: <ul> Tag

• Create an Unordered List using <ul></ul>:

```
<ul type="disc">
   <li>Apple</li>
   <li>Orange</li>
   <li>Grapefruit</li>
</ul>
```
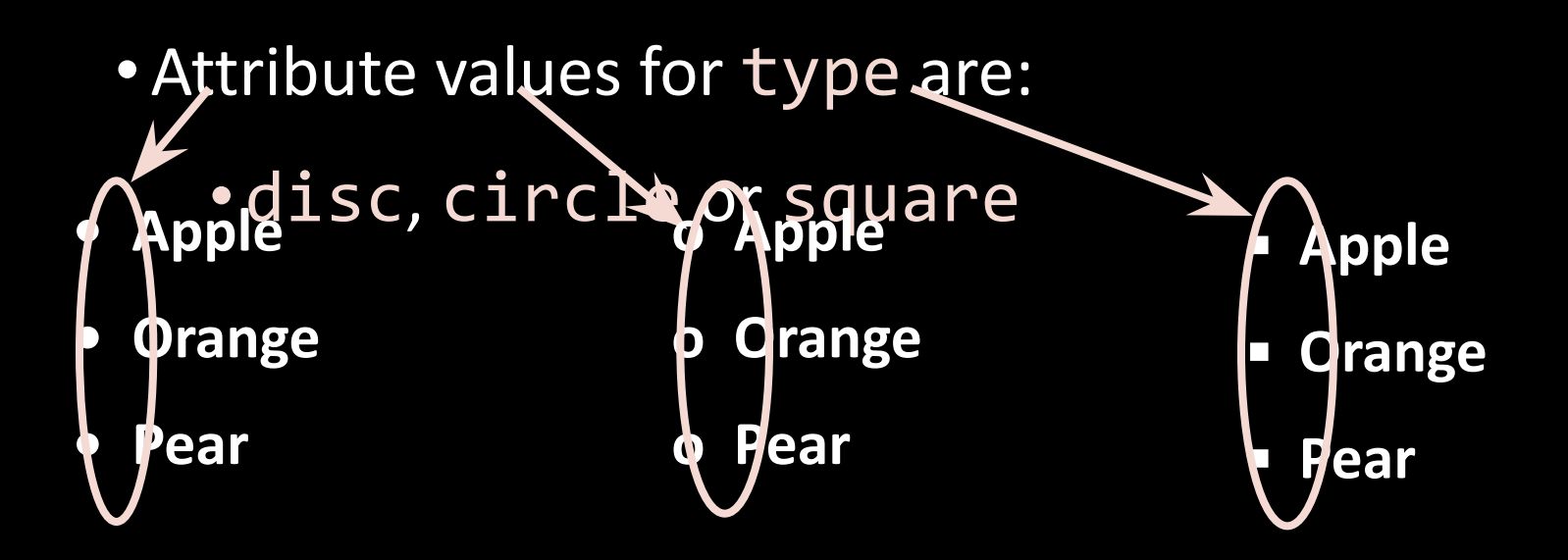

# Definition lists: <dl> tag

• Create definition lists using <dl>

• Pairs of text and associated definition; text is in <dt> tag, definition in <dd> tag

```
<dl>
```

```
<dt>HTML</dt>
   <dd>A markup language …</dd>
   <dt>CSS</dt>
   <dd>Language used to …</dd>
</dl>
```
- Renders without bullets
- Definition is indented

### Definition list

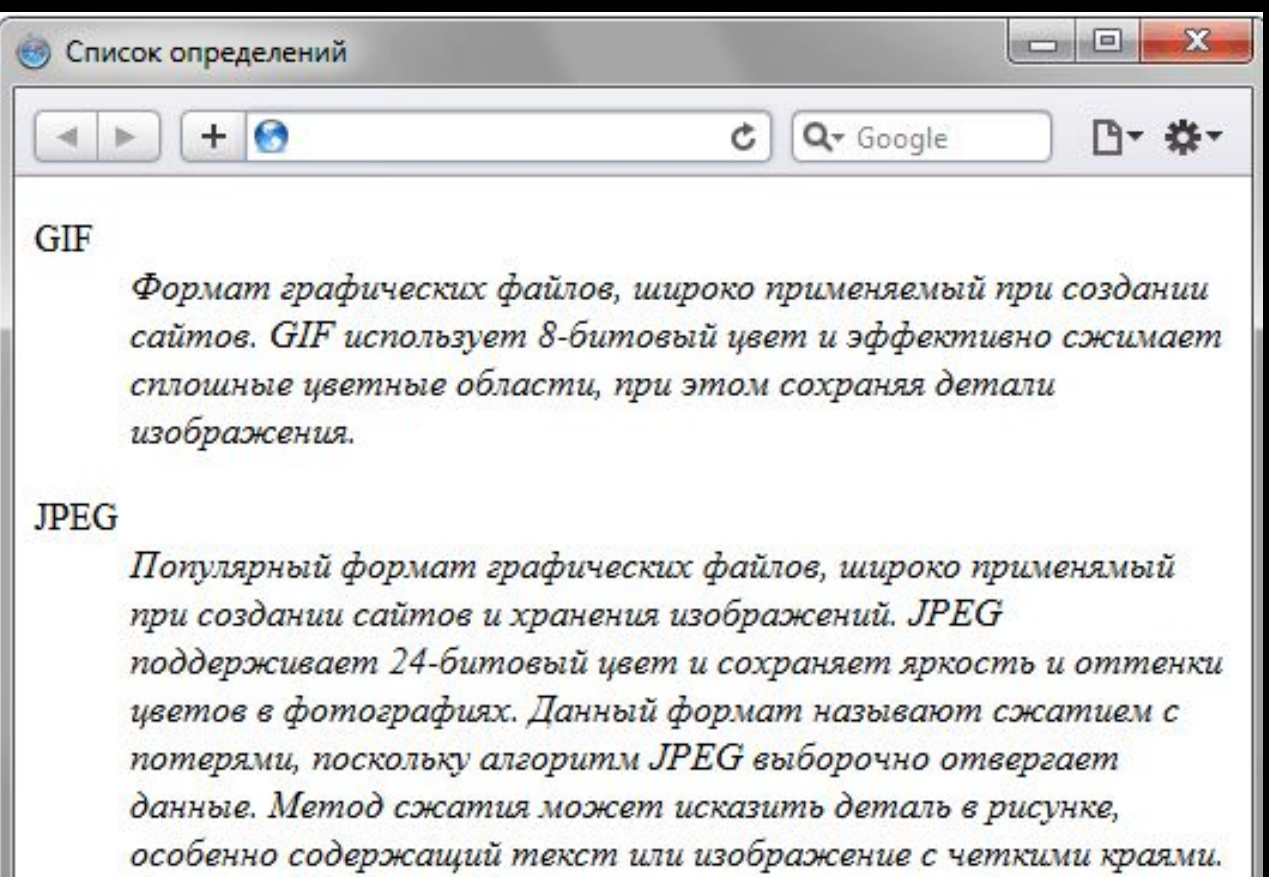

Формат JPEG не поддерживает прозрачность, когда вы сохраняете фотографию в формате JPEG, прозрачные пиксели заполняются определенным цветом.

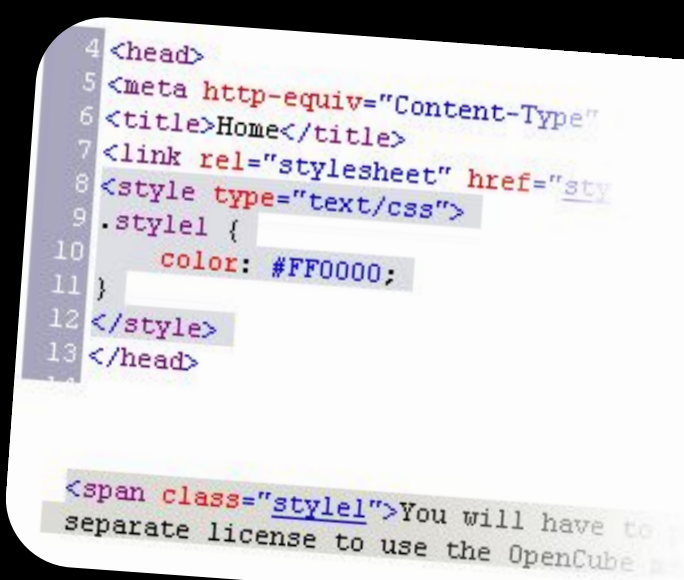

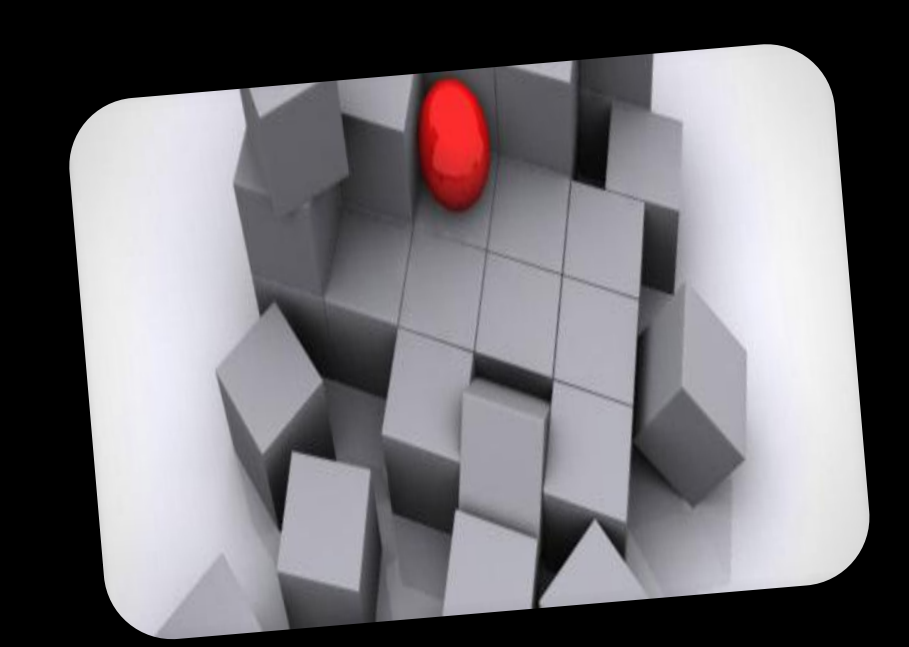

# Section Elements

The <div> and The <span>

# The <div> Tag

- - Block element
	- Used with CSS
- Example:

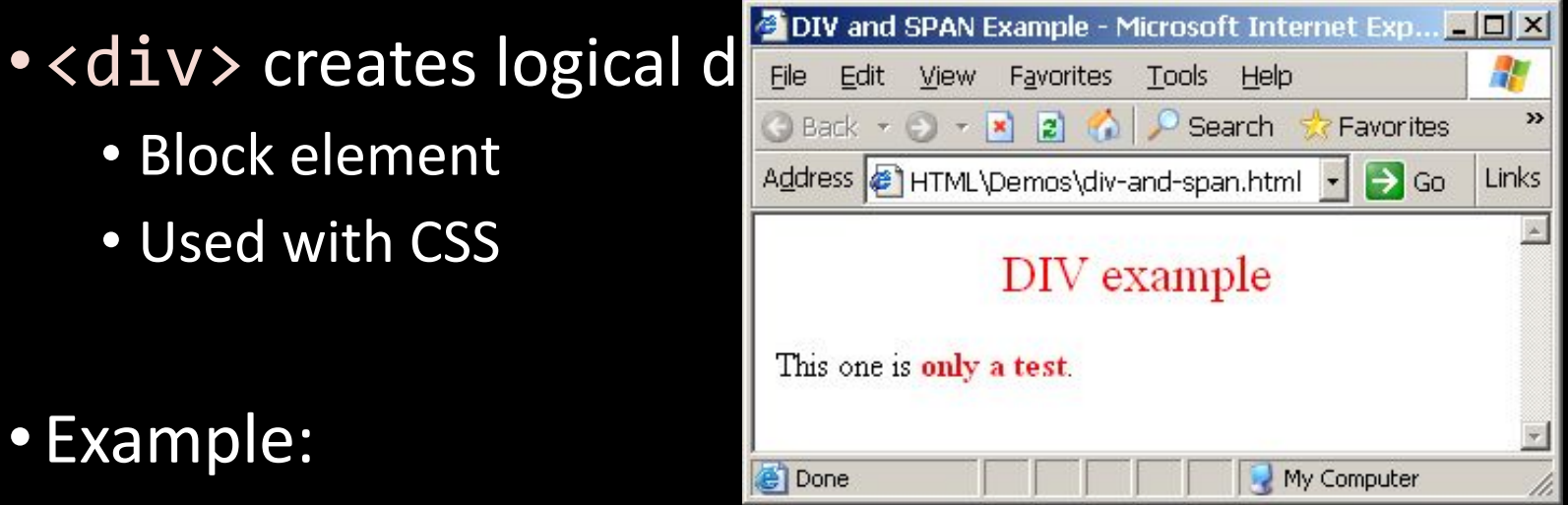

**<div style="font-size:24px; color:red">DIV example</div> <p>This one is <span style="color:red; font-weight:bold">only a test</span>.</p>**

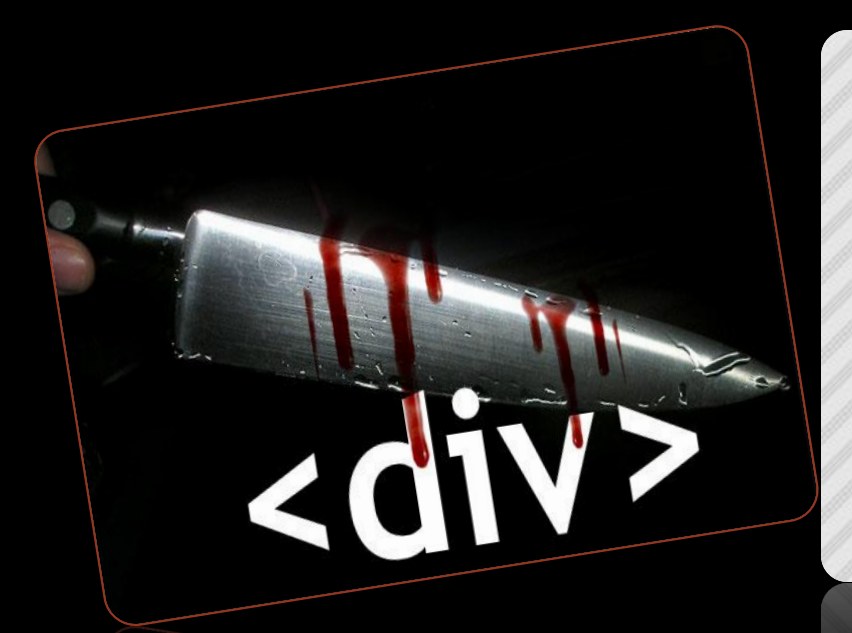

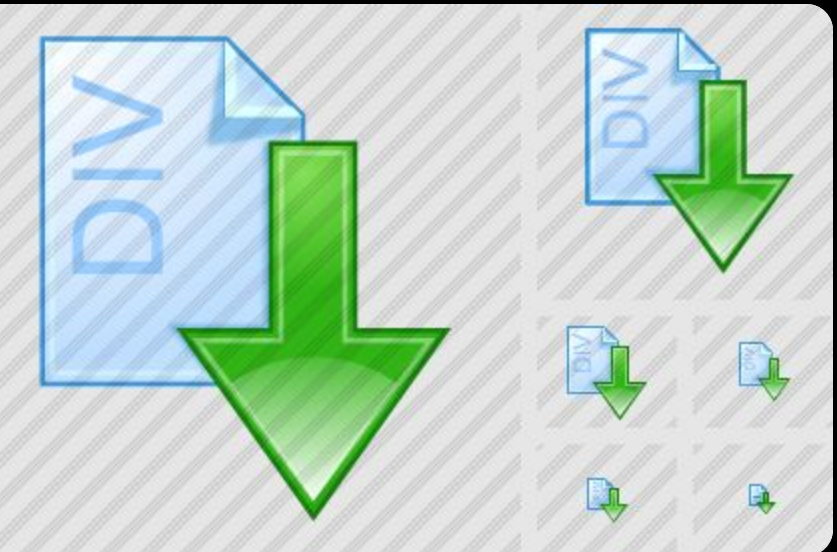

# <DIV>

Live Demo

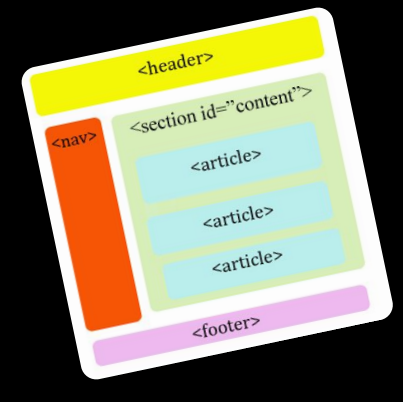

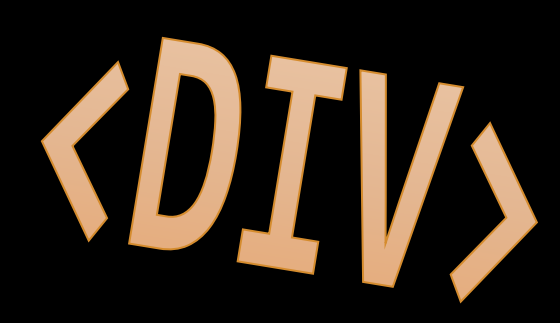

# The <span> Tag

- •Inline style element
- •Useful for modifying a specific portion of text
	- Don't create a separate area (paragraph) in the document
- Mainly used to style parts of a text

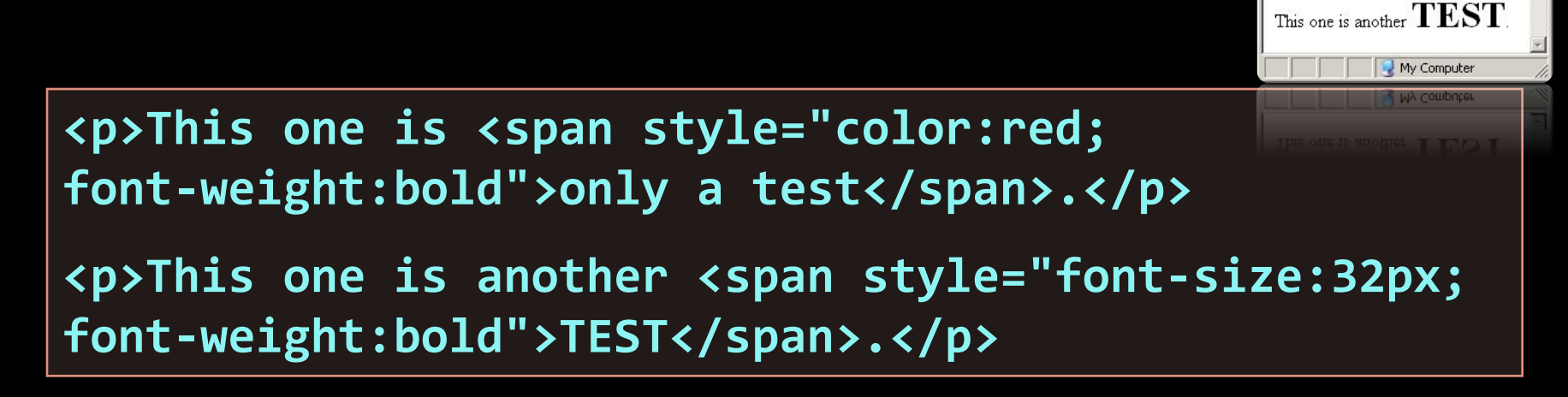

SPAN Example - Microsoft...

Links

File Edit View Favorites ⊙ Back ▼ → ▼ <mark>■ ■ ●</mark> Address **B** span.html • B Go

This one is only a test.

Hello World

The quick brown fox jumped over the lazy dog.

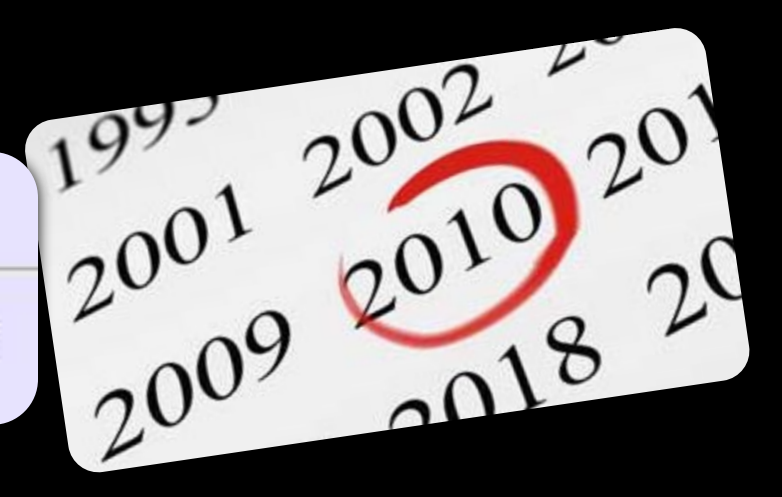

# <SPAN>

Live Demo

# Semantic Structural Tags

# The Structure of a Web Page

•A sample layout structure of a Web Page

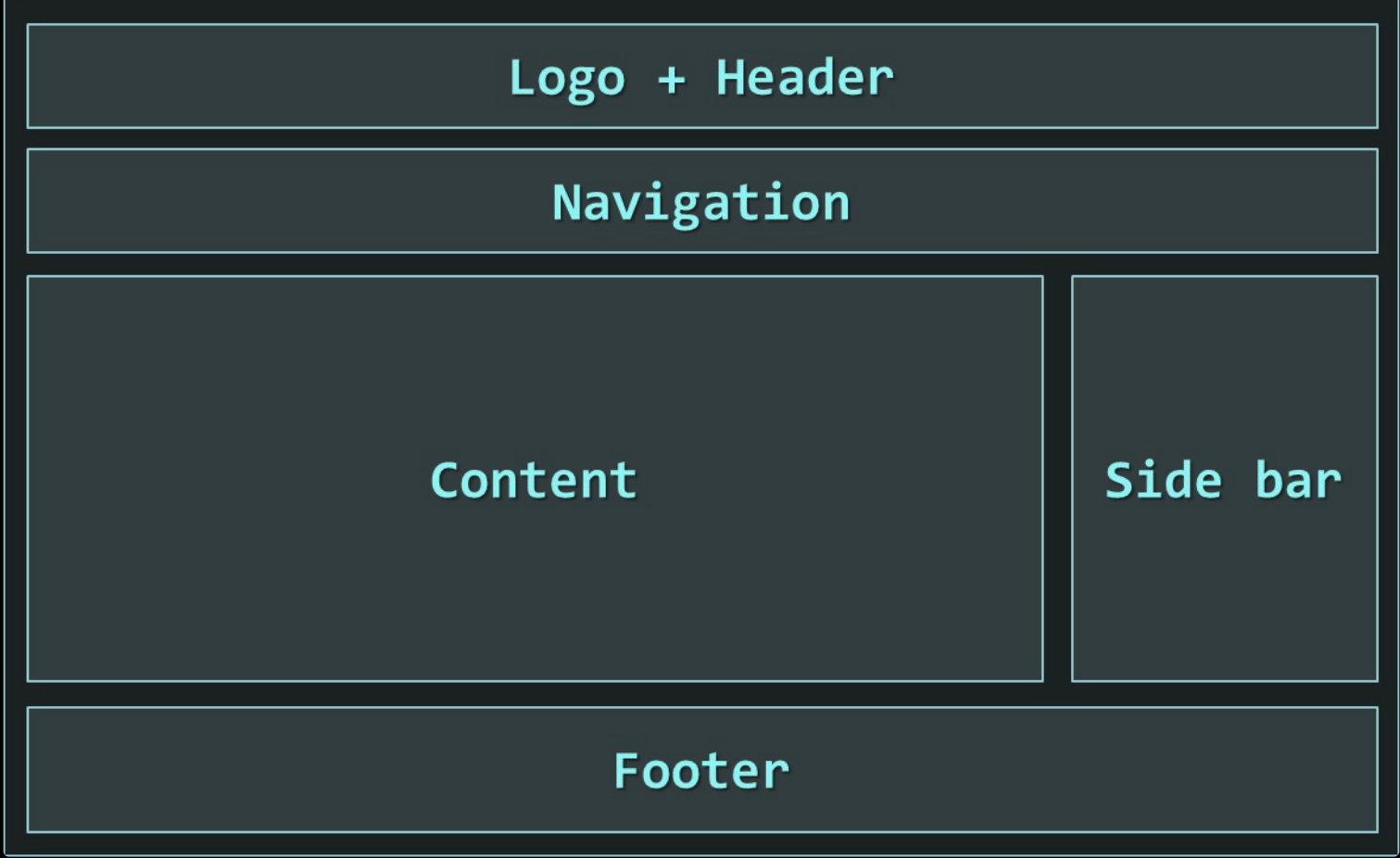

# The "HTML 4 and Before" Way

•Using divs with IDs

• The IDs are needed for styling

```
<html>
<head> … </head>
<body>
     <div id="header"> … </div>
     <div id="navigation"> … </div>
     <div id="sidebar"> … </div>
     <div id="content"> … </div>
     <div id="footer"> … </div>
</body>
</html>
```
# The HTML 5 Way

- In HTML 5 there are semantic tags for layout
	- <nav>, <header>, <footer>, <section>

```
<html>
<head> … </head>
<body>
     <header> … </header>
     <nav> … </nav>
     <aside> … </aside>
     <section> … </section>
     <footer> … </footer>
</body>
</html>
```
• Work only on newer browsers

# Remember

- It is important to have the correct vision and attitude towards HTML
	- HTML is only about structure, not appearance
	- Browsers tolerate invalid HTML code and parse errors you should not
	- Always think about semantics
- The W3C HTML Validator is a way to validate your HTML
	- http://validator.w3.org/

# Exercises

#### 1. Write an HTML page like the following:

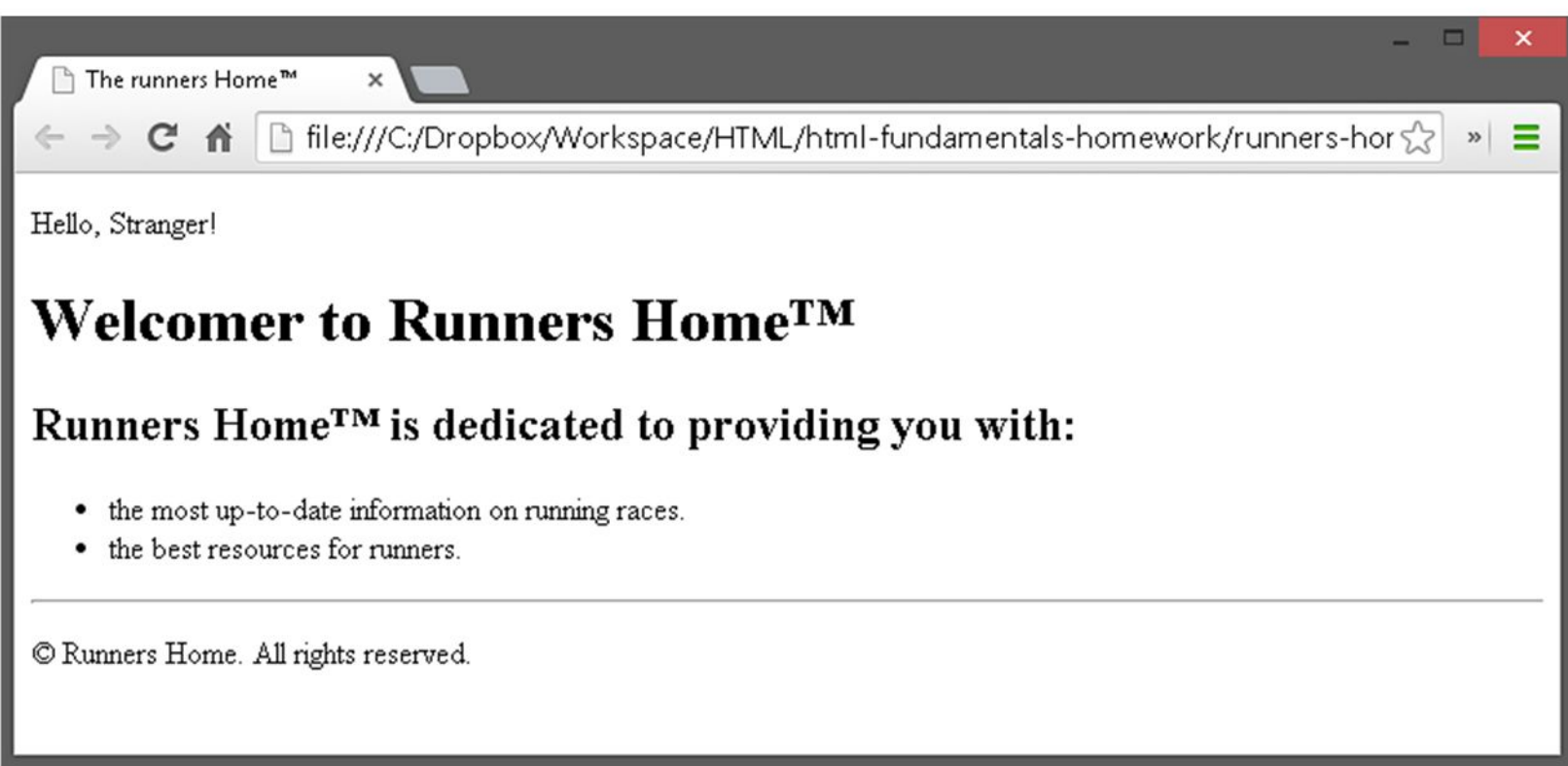

# Exercises (2)

### 2. Write an HTML page like the following:

#### **Preceding Text**

#### T. List Item 1

a. Nested Item 1.1

b. Nested Item 1.2

#### П. List Item 2

- 1. Nested Item 2.1
- 2. Nested Item 2.2
	- o Nested Item 2.2.1
	- Nested Item 2.2.2  $\circ$ 
		- Nested Item 2.2.2.1 ٠
		- Nested Item 2.2.2.2 .
	- o Nested Item 2.2.3
- 3. Nested Item 2.3

III. List Item 3

- Nested Item 3.1  $\bullet$
- Nested Item 3.1
- Nested Item 3.1

### Exercises (3) 3. Create an user profile Web

page profile.html, friends page named friends.html and info page named home.html. Link them to

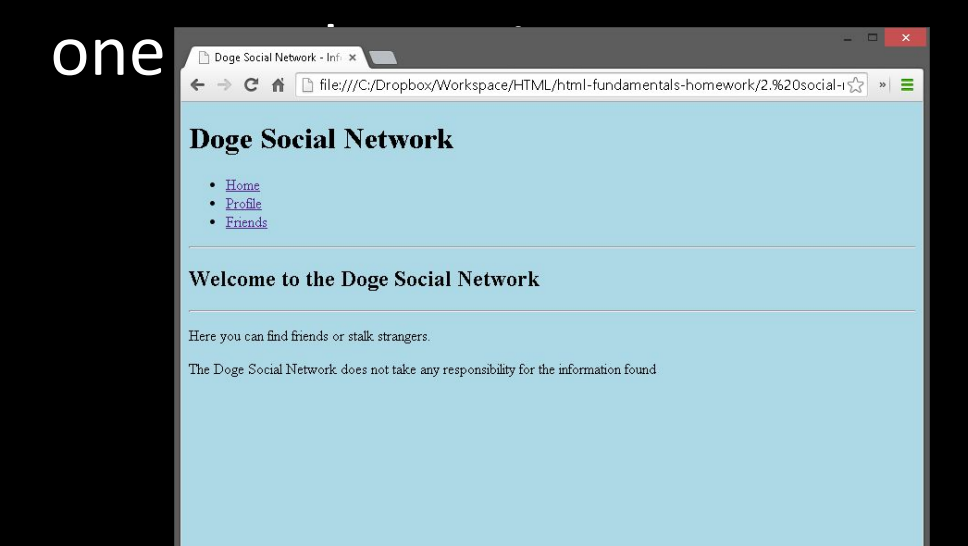

#### Doge Social Network - Frie x ← → C A D file:///C:/Dropbox/Workspace/HTML/html-fundamentals-homework/2.%20social-rs/z » = **Doge Social Network**  $\bullet$  Home • Profile · Friends **Friends of Doge** Such Friend hest friend Many Friends unknown Wow yeah, right

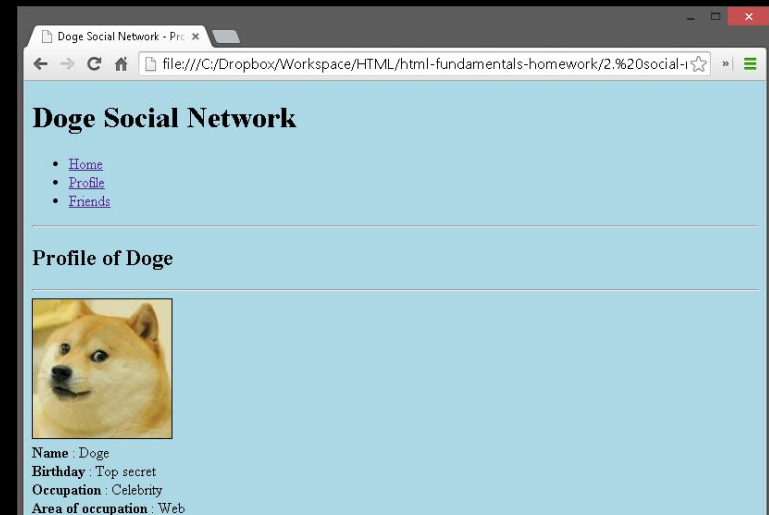